# Разработка сетевых проектов в MasterSCADA

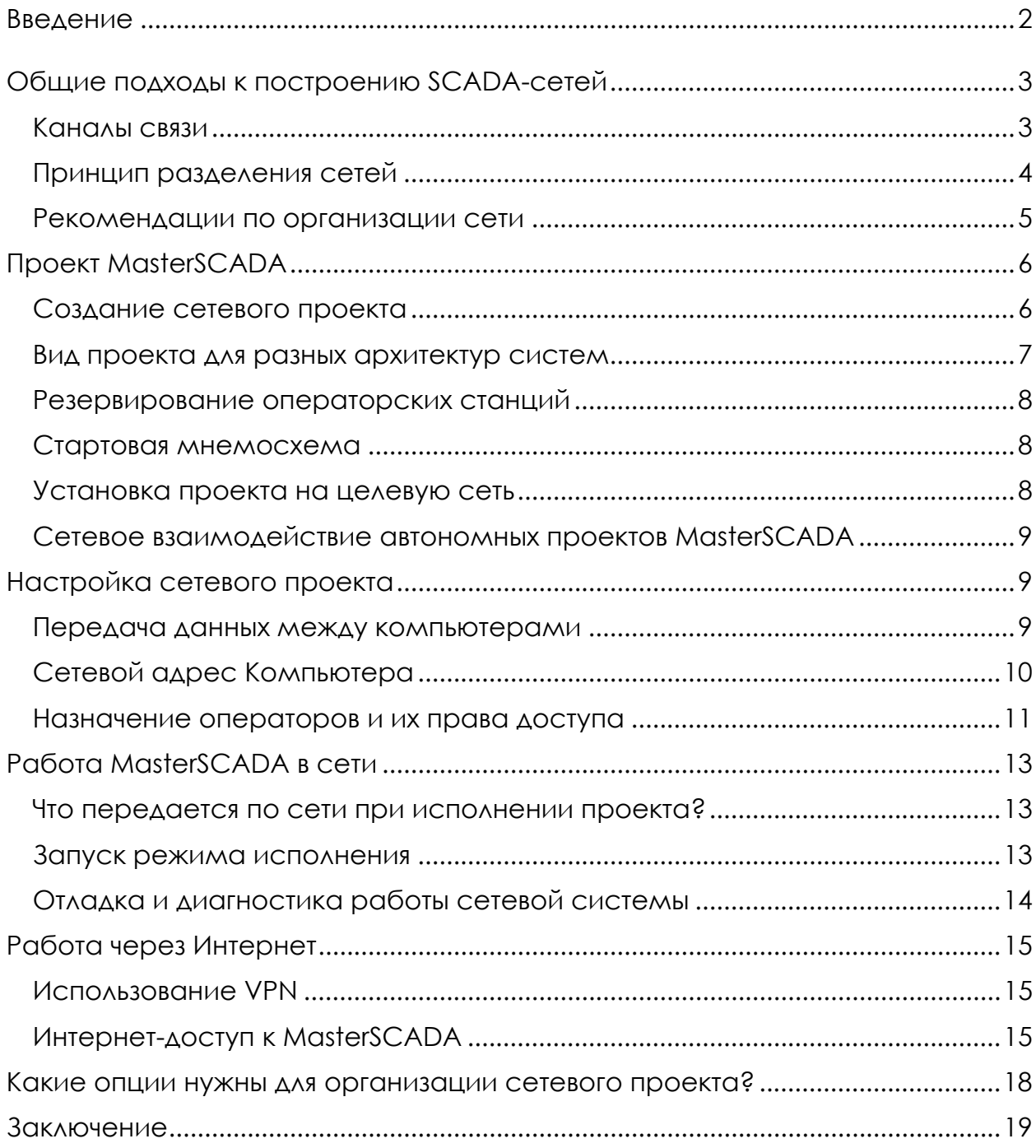

## Введение

С развитием систем автоматизации все больше и больше проектов в различных отраслях требуют сетевого взаимодействия, поскольку системы управления содержат уже не один, а несколько компьютеров, выполняющих различные функции. Причины, по которым нельзя ограничиться одним АРМом, разные. В одних случаях единый технологический процесс состоит из нескольких технологических участков, за каждый из которых отвечает СЛУЧАЯХ требуется ОТДЕЛЬНЫЙ оператор. B ДРУГИХ ПРЕДОСТАВИТЬ информацию с объекта не только оператору, но и другим специалистам старшему оператору смены, технологам, плановикам, руководству.

Если **КОМПЬЮТЕРЫ** операторов ДОЛЖНЫ СОДЕРЖАТЬ полнофункциональные версии SCADA-программы, то для пользователей «второго» ряда, надо уже делать выбор между «толстым» клиентом (установленной на компьютер версии SCADA без возможностей опроса оборудования) и «тонким» (функционально ограниченным просмотром экранов SCADA в Интернет-браузере).

Понятно, что если АРМ в системе один, то, как правило, он сочетает в себе все необходимые функции: не только предоставляет операторский интерфейс, но и занимается обменом данными с контроллерами, хранением архивов, печатью и т.п.

Другое дело, если АРМов несколько. В этом случае уже есть повод для выделения серверов - ввода-вывода сигналов (опроса оборудования), архивов, печати. Нужно ли это делать - это всегда компромисс между повышением гибкости, надежности, быстродействия системы и ее ценой. В каждом проекте этот вопрос может получить свой собственный ответ.

Архитектура сетевого проекта часто **ЗАВИСИТ** от назначения разрабатываемой системы.

В системах диспетчеризации, а также в системах коммерческого и технического учета, как правило, имеется несколько пользователей системы (например, технологи), которые должны видеть все происходящее на объекте, но при этом вмешательство в процесс сбора данных или тем более в управление не входит в круг их обязанностей. В этом случае проектировщик строит клиент-серверную архитектуру, где клиентское рабочее место, конечно же, не имеет функций управления.

**КЛАССИЧЕСКИХ АСУТП,** где каждый B. **УЧАСТОК** ПРОИЗВОДСТВА обслуживается отдельным оператором, его АРМ и ведет обычно опрос установленных на этом участке контроллеров. В то же время. технологическая информация с одного участка может быть нужна и на другом, поэтому АРМы обмениваются собранными данными. Это уже сервер-серверная архитектура. Каждый АРМ может при этом быть резервирован. А поскольку одновременно с оператором доступ к управлению ДОЛЖЕН иметь старший смены,  $\alpha$ метрологи, эксплуатационный персонал и другие должностные лица в то же самое время обслуживают систему или получают от нее информацию, в ней тоже есть клиентские рабочие места с разным уровнем прав на вмешательство в управление. В такой системе простор для выбора сетевой архитектуры уже достаточно широк.

В системах управления опасными или особо ответственными производствами не обойтись без резервирования - средства значительного **ОТКАЗОУСТОЙЧИВОСТИ** системы. MasterSCADA ПОВЫШЕНИЯ ПОЗВОЛЯЕТ резервировать как операторские станции, так и сети.

Итак, понятно: сетевые структуры могут быть разные, от выбора сетевой структуры в конкретном проекте зависит быстродействие, надежность, удобство эксплуатации и стоимость конкретной системы. А раз есть предмет для обсуждения – приступим.

## Общие подходы к построению SCADA-сетей

#### Каналы связи

При сетевом взаимодействии компьютеров MasterSCADA использует протокол ICP/IP (порт 3675). В связи с большим объемом данных, передаваемых между компьютерами (MasterSCADA передает не только значения параметров, но и значительное количество вспомогательной информации), рекомендуется использовать широкополосный канал связи - Ethernet. Иногда обстоятельства вынуждают использовать более узкий канал с тем же протоколом TCP/IP - ADSL или даже модем сотовой связи. Скорость передачи данных при этом резко уменьшается, что может HQ работе СИСТЕМЫ. негативно СКАЗАТЬСЯ B **MOTE** СЛУЧАЕ ee работоспособность будет целиком зависеть от объема данных и скорости передачи, что потребует более тщательного подхода к решению задач информационного обмена между узлами и серьезного тестирования создаваемой системы при ее наладке. Возможно, при использовании лучше **ВОСПОЛЬЗОВАТЬСЯ НИЗКОСКОРОСТНОГО** канала программными средствами, специально разработанными для работы через модем или сот-порт и передающими в канал связи только значения параметров. Это может быть пара ОРС-серверов любого протокола связи, например, Modbus, один из которых будет выступать в роли ведущего, а другой ведомого. Есть и другие варианты (в частности, запуск под Windows контроллерной исполнительной системы MasterPLC, имеющей средства межконтроллерного обмена), но в рамках данной статьи они рассматриваться не будут.

## *Принцип разделения сетей*

Как правило, при создании крупных проектов сети ранжируют по назначению. Хотя в рамках данной статьи мы не будем обсуждать сетевое взаимодействие с контроллерами, однако для полноты восприятия рассмотрим сетевую структуру целиком. Всего в системе может быть четыре уровня (вопрос терминологии – условный, разные авторы могут называть эти уровни по-разному):

• полевой (для связи контроллеров с устройствами распределенного ввода-вывода) – обычно строится на специализированных полевых шинах (RS485, Profibus DP, FF, CANOpen и др.)

• технологический (для связи операторских станций и серверов ввода-вывода с контроллерами). Этот уровень может строиться, как на полевых шинах, так в последнее время все чаще с использованием сети Ethernet (или Industrial Ethernet) – MasterSCADA использует при этом для связи с контроллерами со встроенной исполнительной системой MasterPLC протокол UDP. В географически распределенных диспетчерских системах на этом уровне все чаще применяют радиодоступ, в том числе по GSM

• информационный (для обмена данными между операторскими станциями, серверами ввода-вывода, «толстыми» клиентами)

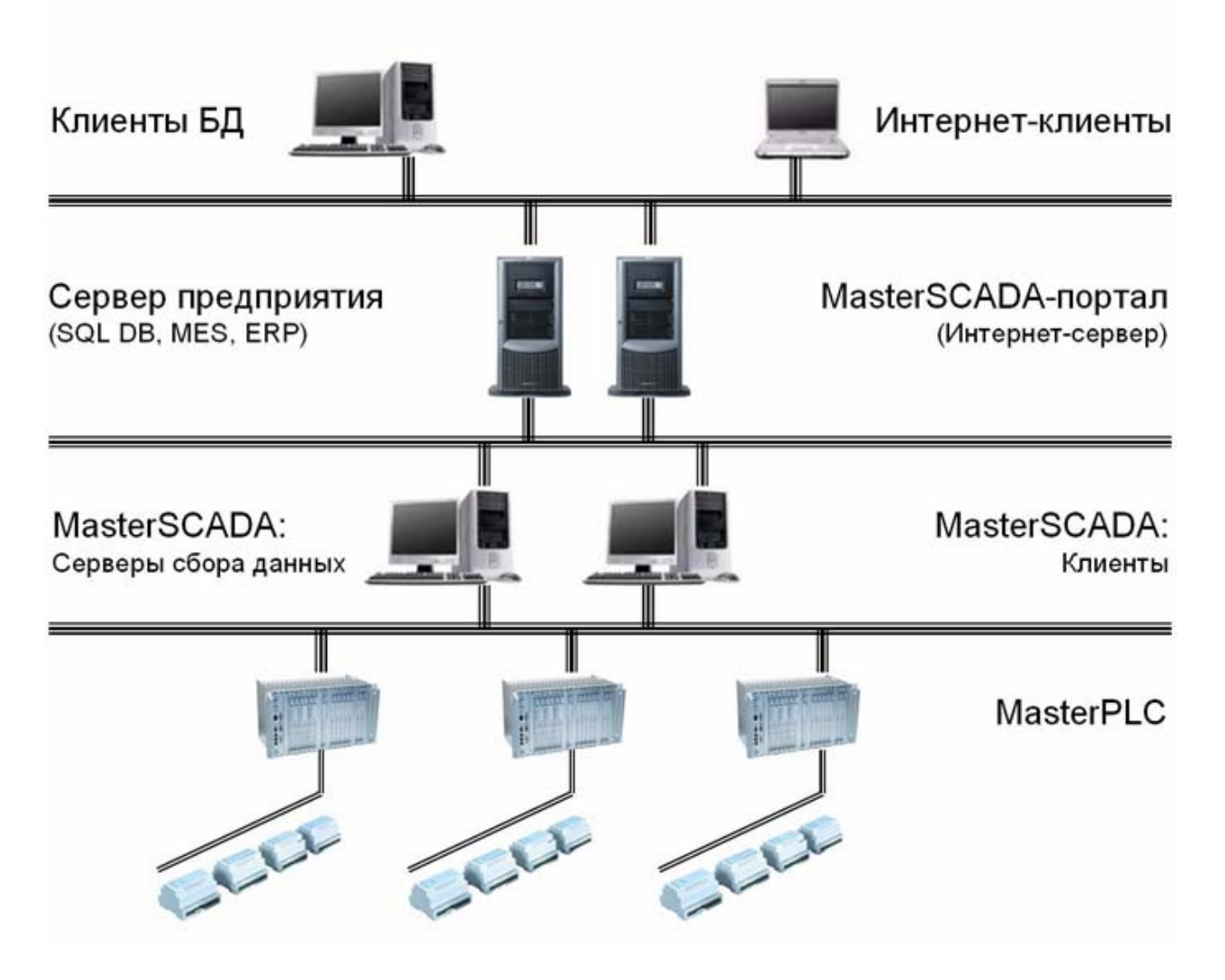

**Рисунок 1. Сетевая структура MasterSCADA** 

• уровень предприятия (для предоставления данных во внешние по отношению к разрабатываемому нами проекту системы предприятия, например, MES, ERP, а также для передачи информации «тонким» клиентам)

#### *Рекомендации по организации сети*

Для обеспечения детерминированности временных характеристик системы, ее безопасности и живучести, перечисленные уровни необходимо разделять, а для особо ответственных производств также и дублировать (прежде всего, технологический уровень). Для этого в каждый компьютер необходимо устанавливать по отдельному сетевому адаптеру на каждую сеть.

При резервировании операторских станций или серверов в связи с большим объемом передаваемых данных рекомендуется устанавливать для внутренней связи в резервированной паре дополнительные сетевые адаптеры в основном и резервном компьютерах. Таким образом,

образуется дополнительная локальная сеть из двух компьютеров, целиком занятая задачей их синхронизации. Этот подход позволяет сократить период СИНХРОНИЗАЦИИ И ТЕМ САМЫМ СНИЗИТЬ ИНТЕРВАЛ ПОТЕНЦИАЛЬНОЙ ПОТЕРИ данных в период перехода на резервный компьютер при отказе основного.

Используемые в системе коммутаторы и маршрутизаторы должны быть настроены так, чтобы обеспечить передачу данных только тем узлам, которые в них нуждаются. Доступ во внешнюю сеть должен быть защищен корректно настроенным программным экраном (firewall'ом), отсекающим все непредусмотренные задачами системы виды сетевого обмена. В ЖИЗНИ ЧАСТО НА ЭТИХ «СПИЧКАХ» ЭКОНОМЯТ, ЧТО ДЛЯ СЕРЬЕЗНЫХ СИСТЕМ НЕДОПУСТИМО.

## **Проект MasterSCADA**

### Создание сетевого проекта

MasterSCADA позволяет создать единый проект всей сетевой системы. Состав компьютеров системы в MasterSCADA определяется добавлением в дерево системы узлов типа Компьютер, а распределение задач между этими узлами определяется назначением объектов дерева объектов для выполнения на конкретном Компьютере, настройками самого Компьютера и правами доступа назначенных ему операторов.

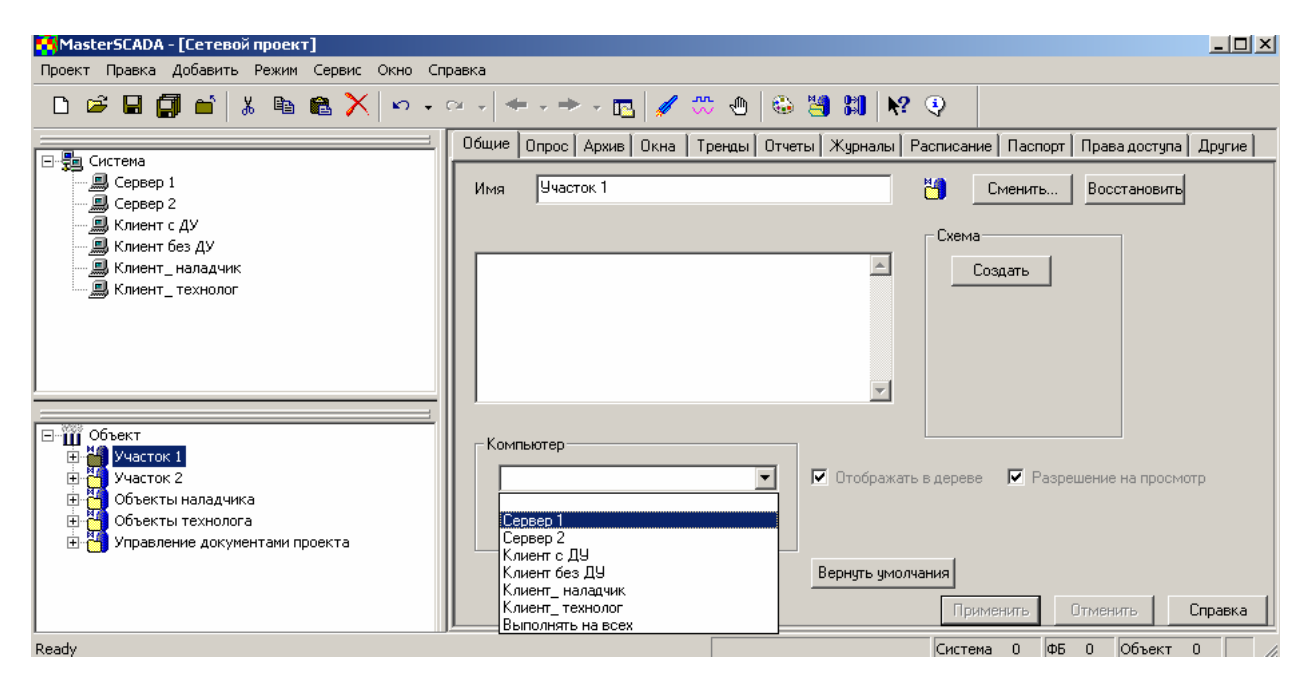

Рисунок 2. Распределение проекта по компьютерам

В каком порядке будут создаваться дерево системы и дерево объектов проекта – значения не имеет. Разработчик только должен обратить внимание, чтобы перед запуском проекта каждый из объектов был назначен тому или иному компьютеру (или всем сразу). Если объект не назначен ни одному из компьютеров, можно считать, что этого объекта нет в проекте! Назначение компьютера объекту определяет ту операторскую станцию, где объект будет выполняться, то есть где будут выполняться команды, производиться расчеты, где переменные будут архивироваться. Далее мы будем ГОВОРИТЬ, что объект «принадлежит» компьютеру. Другие компьютеры, имеющие доступ к данной операторской станции, будут получать от нее данные по сети, если им потребуется информация от «нашего» объекта.

При выборе места исполнения объекта "На всех компьютерах", объект параллельно будет исполняться на всех компьютерах текущего проекта. Будем его называть «общим». В подобные объекты, как правило, выносятся функциональные блоки и команды (события), которые работают с документами, представляющими интерес для всех пользователей системы.

#### Вид проекта для разных архитектур систем

Вид проекта практически не зависит от выбранного типа сетевой архитектуры - в дереве системы должно быть то количество компьютеров, на которые планируется устанавливать MasterSCADA, т.е. каждому физическому компьютеру должен соответствовать виртуальный узел Компьютер в дереве системы.

Резервированный компьютер в проекте выглядит как один Компьютер (на закладке «Общие» у него установлена галочка «Включить резерв»).

Единственное ОТЛИЧИЕ ВИДА проекта ДЛЯ сервер-серверной архитектуры в том, что оборудование (контроллеры, ОРС-серверы) подключено не к одному Компьютеру, а к нескольким, то есть несколько компьютеров будут взаимодействовать с устройствами нижнего уровня.

Визуальное отличие проекта с выделенным сервером архивов (их может быть несколько) в том, что БД-коннектор SQL-сервера подключен к одному Компьютеру, но при этом на странице «Архив» объектов, принадлежащих другим компьютерам, он указан в качестве хранилища архивов.

Использование Интернет-клиентов на внешнем виде проекта вообще не отражается, поскольку MasterSCADA только предоставляет доступ к своей информации произвольному числу заранее неизвестных внешних компьютеров (или иных Интернет-устройств).

## *Резервирование операторских станций*

Вопрос резервирования операторских станций не является предметом данной статьи за исключением аспекта сетевого взаимодействия внутри резервированной пары компьютеров. Компьютер, работающий в режиме основного, выполняет проект в полнофункциональном режиме. По запросу от дублирующего компьютера он отправляет ему по сети:

- Текущие значения всех параметров проекта и состояния всех ФБ, изменившиеся с момента последнего запроса
- Наборы значений всех архивируемых переменных, накопленные с последнего запроса
- Набор всех сообщений, сгенерированных с момента последнего запроса
- Файлы, измененные или созданные функциональными блоками (такие, как «Сохранение в файле», «Данные для рапорта» и др.)
- Сохраненные копии документов (снимки мнемосхем, трендов, сохраненные рапорты)

Компьютер, работающий в режиме резервного, также может использоваться в качестве клиента без функций управления.

#### *Стартовая мнемосхема*

Обратите внимание, что каждый компьютер может иметь собственную стартовую мнемосхему (с точки зрения эргономики операторского интерфейса она совершенно необходима), и она должна быть ему назначена. Стартовая мнемосхема создается непосредственно на закладке «Окна» узла Компьютер, либо импортируется туда. Часто бывает, что удобнее назначить в качестве стартовой мнемосхему одного из объектов, выполняемых на данном компьютере. Для этого на закладке «Окна» этого объекта достаточно поставить соответствующую галочку.

Важно заметить, что в ряде случаев одновременно со стартовой мнемосхемой бывает необходимо открыть одно или несколько вспомогательных окон. Такая возможность предоставляется на вкладке «Стартовые окна» страницы свойств «Режим исполнения» узла Компьютер дерева системы. Для открытия можно выбрать любое окно любого объекта, принадлежащего Компьютеру.

#### *Установка проекта на целевую сеть*

Для обеспечения межсетевого взаимодействия MasterSCADA на всех операторских станциях должен быть установлен единый проект. Для этого необходимо создать и настроить проект (или произвести изменения) на одном из компьютеров и затем выполнить экспорт этого проекта на все компьютеры, где он должен выполняться, в папку с проектами MasterSCADA (или в любую другую папку компьютера, открытую для записи, а потом скопировать его в папку с проектами). Процедура экспорта отличается от ручного копирования корректным переносом всех использованных ресурсов (изображений, мультимедиа-файлов, документов и т.п.) проекта, которые могут хранится не только в его собственной папке. Если экспорт проекта выполняется повторно, то нужно заменить ранее экспортированный экземпляр проекта. При этом в окне MasterSCADA на другом компьютере этот старый проект должен быть предварительно закрыт.

Важно, что в случае замены уже существующего проекта архивы старого проекта не удаляются. Для унаследованных от предыдущей версии проекта параметров они будут доступны для любого использования. Для новых параметров архивирование начнется вновь. Обратите внимание, что переименование параметра или объекта не влияет на возможность использования его архивов.

Экспорт проектов можно производить как в режиме редактирования (меню Проект/Экспортировать), так и в режиме исполнения (меню Сервис/Экспортировать).

### *Сетевое взаимодействие автономных проектов MasterSCADA*

Независимые проекты MasterSCADA могут взаимодействовать друг с другом. Необходимость в таком взаимодействии возникает, если каждый из таких проектов решает собственную задачу и разрабатывается автономно, но некоторые данные из одного проекта нужны в другом. Такое взаимодействие можно организовать разными путями: через общий внешний SQL-сервер, через OPC-интерфейс (одна MasterSCADA в качестве сервера, а другая в качестве клиента), через межконтроллерный обмен Windows-контроллеров и др.

## **Настройка сетевого проекта**

#### *Передача данных между компьютерами*

Единственной настройкой межкомпьютерной связи является период передачи данных от одного компьютера к другому. Он определяется на странице свойств «Опрос» корневого узла дерева системы в поле «Период передачи данных между компьютерами» (узел Компьютер наследует эти настройки с возможностью переопределения). Для оптимизации работы сети данные всегда передаются только по изменению значения, причем не чаще, чем с указанным периодом опроса.

Документы, выборки из архивов и т.п. передаются между компьютерами только по запросу.

## *Сетевой адрес Компьютера*

На странице свойств «Режим исполнения» (вкладка «Связь») у каждого Компьютера проекта задается IP–адрес рабочей станции. Этот адрес должен совпадать с реальным IP-адресом соответствующего ему физического компьютера. Если у компьютера имеются две сетевые карты и связь с другими компьютерами возможна через оба устройства, то в этом случае у него два адреса – второй IP-адрес нужно задавать через запятую.

На этой же закладке можно установить IP-адреса резервного компьютера. Напоминаем, что лучше выделить для связи с резервным компьютером отдельную подсеть.

| MasterSCADA - [Сетевой проект]                            |                                                                    | $\Box$ D $\Box$                                                                                                    |  |  |  |  |  |  |  |
|-----------------------------------------------------------|--------------------------------------------------------------------|----------------------------------------------------------------------------------------------------|--|--|--|--|--|--|--|
| Проект Правка Добавить Режим Сервис Окно Справка          |                                                                    |                                                                                                    |  |  |  |  |  |  |  |
|                                                           |                                                                    |                                                                                                    |  |  |  |  |  |  |  |
|                                                           |                                                                    |                                                                                                    |  |  |  |  |  |  |  |
| 日·题 Система<br>∭ Сервер 1<br><b>鳥</b> Сервер 2            | 82 L 1 C                                                           |                                                                                                    |  |  |  |  |  |  |  |
| ДД Клиент с ДУ                                            | □ Настройки связи                                                  |                                                                                                    |  |  |  |  |  |  |  |
| <b>風 Клиент без ДУ</b>                                    |                                                                    |                                                                                                    |  |  |  |  |  |  |  |
| · 鳳 Клиент_наладчик                                       |                                                                    |                                                                                                    |  |  |  |  |  |  |  |
| - 鳳 Клиент_ технолог                                      |                                                                    |                                                                                                    |  |  |  |  |  |  |  |
|                                                           |                                                                    | GB@d &@&X ∽·∝- ←-→-- <b>B </b> ✔₩● ©UN 100<br>Общие   Опрос   Архив   Окна   Режим исполнения   Действия   Сообщения   Журнал ▲<br>10.0.0.125, 192.168.106.10<br>IP-адреса основного компьютера.<br>IP-адреса резервного компьютера<br>□ Резервирование задач<br>0<br>Количество компьютеров<br>□ Резервирование компыстера<br>10<br>Задержка переключения<br>50<br>Количество передаваемых архивных значений<br>1000<br>Период синхронизации<br>1<br>Период синхронизации времени<br>30<br>Таймачт ожидания остановки<br>0<br>Таймаут перезапуска задачи резервирования<br>Формирование отчетов<br>3<br>Количество попыток сохранения отчета<br>cп.<br><u>Таймант соупанения отнета</u><br>Настройки (Связь / Стартовые окна |  |  |  |  |  |  |  |
|                                                           |                                                                    |                                                                                                    |  |  |  |  |  |  |  |
|                                                           |                                                                    |                                                                                                    |  |  |  |  |  |  |  |
|                                                           |                                                                    |                                                                                                    |  |  |  |  |  |  |  |
|                                                           |                                                                    |                                                                                                    |  |  |  |  |  |  |  |
|                                                           |                                                                    |                                                                                                    |  |  |  |  |  |  |  |
| ⊟∽Ш Объект                                                |                                                                    |                                                                                                    |  |  |  |  |  |  |  |
| $\overline{\oplus}$ $\frac{M}{M}$ Участок 1               |                                                                    |                                                                                                    |  |  |  |  |  |  |  |
| <b>Н. М</b> Участок 2                                     | Θ.                                                                 |                                                                                                    |  |  |  |  |  |  |  |
| Объекты наладчика<br>由                                    |                                                                    |                                                                                                    |  |  |  |  |  |  |  |
| 由門<br>Объекты технолога<br>Управление документами проекта | IP-адреса основного компьютера<br>Управление проектом<br>Применить | Отменить<br>Справка                                                                                                    |  |  |  |  |  |  |  |
| Ready                                                     | Система                                                            | Объект<br>lФБ<br>$\overline{0}$<br>$\overline{0}$                                                                                                    |  |  |  |  |  |  |  |

**Рисунок 3. Настройка подключения Компьютера к сети**

В режиме исполнения MasterSCADA сначала попытается установить соединение с другими компьютерами через первый IP-адрес, при неудачной попытке будет задействован второй IP-адрес. Таким образом, возможно резервирование сети. В принципе, IP-адреса компьютеров можно не задавать, тогда при старте режима исполнения компьютеры попытаются найти друг друга в сети по именам, заданным в проекте. Однако это возможно только в том случае, если в Windows настроен протокол DCOM. В последнее время компания Microsoft значительно повысила безопасность операционной системы, тем самым настройка различных компонентов Windows еще более усложнилась, в том числе и настройка DCOM. Непосредственное назначение адресов позволит вам избежать проблем с этими настройками.

#### *Назначение операторов и их права доступа*

На странице свойств «Операторы» определяется список операторов, которые будут иметь доступ к проекту с каждого из компьютеров. Для того чтобы ввести нового оператора в проект, необходимо выбрать должность (перечень должностей был задан для Системы в целом), к которой относится оператор. Затем нажать на кнопку «Добавить». Справа от должности появится строка для ввода логина оператора (обычно это фамилия). Для того чтобы посторонние не могли войти в проект, каждый логин защищен паролем. Пароль оператора можно ввести так: выбрать логин оператора в таблице и нажать на кнопку «Сменить пароль». В появившемся диалоговом окне задать пароль.

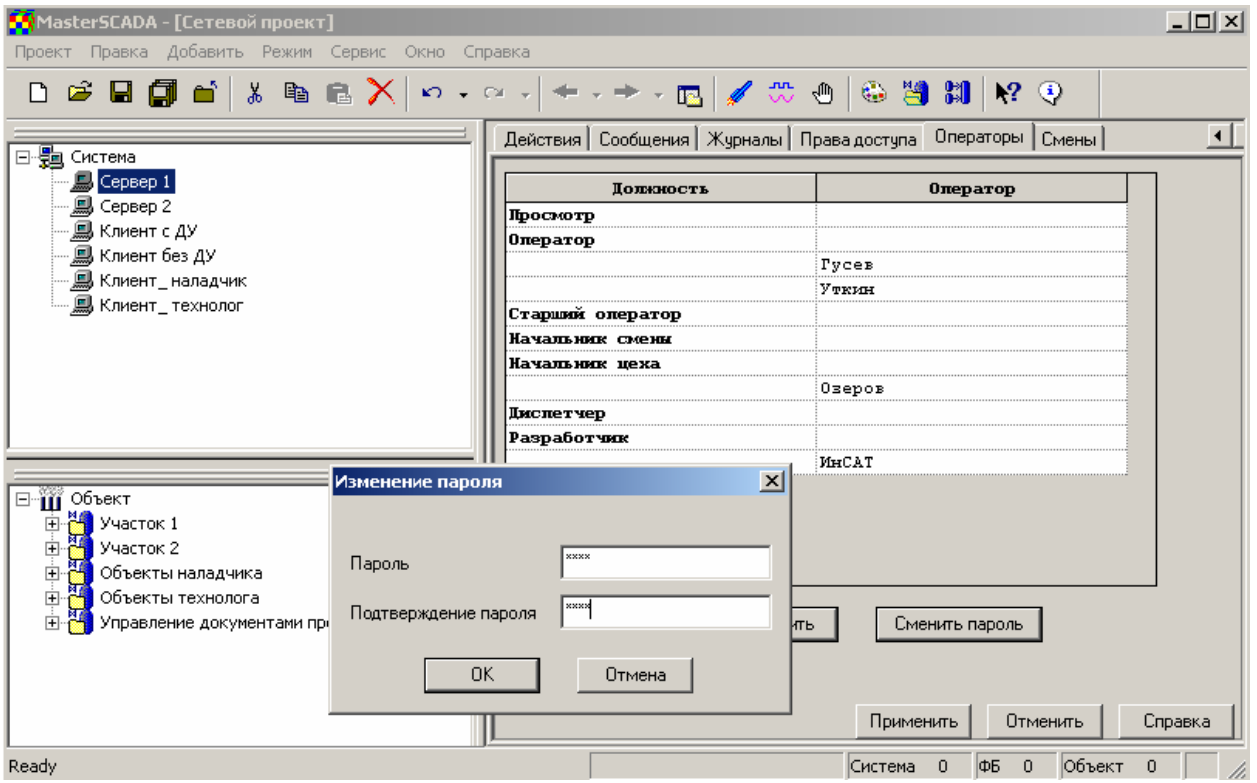

#### **Рисунок 4. Назначение операторов**

Если перечень смен и время начала работы по ним для конкретного АРМа иные, чем для системы в целом, нужно настроить страницу свойств «Смены» компьютера. На этой странице задается, какой оператор в какую смену имеет право работать. При попытке войти в систему в неположенное время будет выдано предупреждающее сообщение, вход не произойдет. В системе в целом могут быть заданы должности, для которых допустим вход в систему в любое время.

Для предприятий с непрерывным режимом работы очень существенно, что указанные настройки можно делать не только при разработке, но и в режиме исполнения (при наличии прав доступа на это).

| MasterSCADA - [Сетевой проект]                                        |               |                                                                                                    |      |       |           |                                                 | $-10x$   |
|-----------------------------------------------------------------------|---------------|----------------------------------------------------------------------------------------------------|------|-------|-----------|-------------------------------------------------|----------|
| Правка Добавить Режим Сервис Окно Справка<br>Проект                   |               |                                                                                                    |      |       |           |                                                 |          |
| D 2 B @ d   % ™ B X   ∞ - ∞ -   ← - → - ™   ✔ ₩ +   ⇔ ™   ₩ ♥         |               |                                                                                                    |      |       |           |                                                 |          |
|                                                                       |               | Общие   Опрос   Архив   Окна   Режим исполнения   Операторы   Сообщения   Шкалы   Паспорта   Журналы |      |       |           |                                                 |          |
| Ене <mark>на</mark> Система<br><b>图 Cepsep 1</b><br><b>鳳</b> Cepsep 2 | Должность     | Начальник цеха                                                                                       |      |       |           |                                                 |          |
| ∭Д Клиент с ДУ                                                        | Категория     | <b>Пействие</b>                                                                                      | Лок. | Глоб. | Журнал    | Подтверждение                                   |          |
| 黑 Клиент без ДУ                                                       | Проект        |                                                                                                    |      |       |           |                                                 |          |
| <b>鳥 Клиент_наладчик</b>                                              |               | Включить режим исполнения                                                                            | ⊽    | ⊽     | ⊽         |                                                 |          |
| · 鳳 Клиент_ технолог                                                  |               | Отключить режим исполнения                                                                           | ⊽    | ঢ়    | ঢ়        | ⊽                                               |          |
|                                                                       |               | Навигация в дереве системы                                                                           | ⊽    | ⊽     | г         |                                                 |          |
|                                                                       |               | Навигация по объектам                                                                                | ঢ়   | ⊽     |           |                                                 |          |
|                                                                       |               | Перейти к проекту                                                                                    | ⊽    | ⊽     |           |                                                 |          |
|                                                                       |               | Минимизировать окно проект                                                                           | ⊽    | ⊽     |           | г                                               |          |
|                                                                       |               | Экспортировать архив                                                                                 | ⊽    | ⊽     | ⊽         | ⊽                                               |          |
|                                                                       |               | Открыть журнал действий                                                                              | ঢ়   | ⊽     |           |                                                 |          |
|                                                                       |               | Изменение списка операторо                                                                           | ⊽    | ⊽     | ⊽         | ⊽                                               |          |
| ⊟-111 Объект                                                          |               | <b>Доступ через Internet</b>                                                                         | ⊽    | ⊽     | ⊽         |                                                 |          |
| Ė                                                                     |               | Окно управления системой                                                                             | ⊽    | ⊽     | г         | г                                               |          |
| $\frac{M}{1}$ Участок 1                                               |               | Журнал неквитированных соо                                                                           | ঢ়   | ঢ়    | г         |                                                 |          |
| Объекты наладчика                                                     | Окно сообщени |                                                                                                    |      |       |           |                                                 |          |
| 中国画<br>Объекты технолога                                              |               | Открыть окно                                                                                         | ⊽    | ⊽     | ┍         |                                                 |          |
| Управление документами проекта                                        |               | Права доступа∧ Смены ∧ Должности                                                                     |      |       | Применить | Отменить                                        | Справка  |
| Ready                                                                 |               |                                                                                                    |      |       | Система   | $\theta$<br><b>ФБ</b><br>$\mathbf{0}$<br>Объект | $\Omega$ |

**Рисунок 5. Назначение прав доступа**

Напомним, что права доступа для каждой должности задаются для системы в целом. Права доступа в MasterSCADA подразделяют на локальные и глобальные. Если в таблице на странице свойств «Операторы» корневого узла дерева системы напротив действия установлена галочка в столбце «Локально», то это значит, что оператор сможет выполнять данное действие только на том компьютере, где он зарегистрирован и работает. Если галочка установлена в столбце «Глобально», то тогда оператор сможет со своего компьютера выполнять это действие для объекта, который принадлежит другому компьютеру, например, открыть мнемосхему «чужого» объекта или изменить значение «чужой» переменной. Именно данные настройки и определяют, наряду с распределением объектов, фактическое функциональное назначение компьютеров в системе. Настройка прав доступа это очень важный этап в создании проекта MasterSCADA, впрочем, внимательно к этой процедуре стоит отнестись не только при построении сложных систем, но и при создании проектов для одной операторской станции.

## **Работа MasterSCADA в сети**

## *Что передается по сети при исполнении проекта?*

Компьютеры в проектах MasterSCADA могут обмениваться данными, сообщениями, архивами и документами.

Данные передаются по связям между переменными в проекте – если эти переменные относятся к объектам, принадлежащим разным компьютерам. Никаких специальных настроек этих переменных для такой передачи делать не требуется.

Сообщения с других компьютеров можно просматривать в журналах сообщений. Если для хранения сообщений используется БД, то тогда они могут появляться и в всплывающем окне сообщений.

Выборки из архивов передаются между компьютером, на котором выполняется объект, собирающий архивы, и компьютером, на котором они востребованы для отображения, например, на трендах или в журналах сообщений. В случае резервирования на дублирующий компьютер архивы передаются целиком для создания резервной копии. Никаких специальных настроек архивов для такой передачи по сети делать не требуется.

Документы (мнемосхемы, тренды, журналы сообщений, рапорты и др.) передаются между компьютером, на котором выполняется объект, формирующий эти документы, и компьютером, на котором они востребованы для отображения. Никаких специальных настроек архивов для такой передачи по сети делать не требуется.

Синхронизация времени в сетевой системе производится вне MasterSCADA - стандартным администрированием Windows (в контроллерах с MasterPLC синхронизацией времени занимается MasterSCADA).

#### *Запуск режима исполнения*

При старте режима исполнения из интегрированной среды MasterSCADA в диалоговом окне выбирается имя оператора (из списка операторов, назначенных данному компьютеру), вводится личный пароль оператора. Если в проекте настроены IP-адреса, то компьютер, на котором стартует проект, определяется автоматически. Если связь идет через DCOM, то тогда проектное имя компьютера при старте нужно выбрать вручную из общего списка.

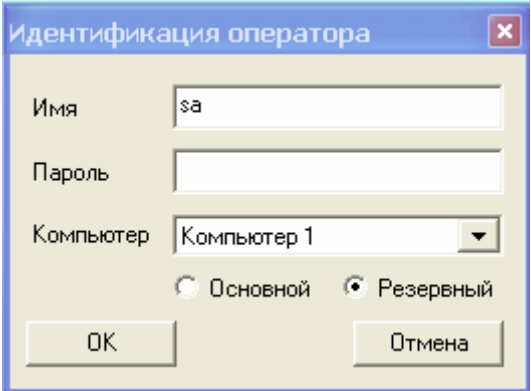

#### **Рисунок 6. Окно запуска режима исполнения**

При старте из командной строки эти же параметры (кроме пароля) задаются в строке запуска.

При первом старте режима исполнения для резервированной пары компьютеров, имеющей общее проектное имя, они будут стартовать согласно заданным IP-адресам один в режиме «основной», другой в режиме «резервный». Если адреса не заданы, то роль компьютера в паре в момент старта выбирается вручную.

#### *Отладка и диагностика работы сетевой системы*

После того как проект сформирован, версии MasterSCADA установлены на компьютере, экземпляры проектов запущены в режим исполнения на всех станциях, необходимо провести тестирование работоспособности системы. Прежде всего, нужно выяснить, есть ли связь между компьютерами. Сигналом об отсутствии связи служит сообщение, выдаваемое в случае потери связи с компьютером, а также красный индикатор в виде звездочки рядом с узлом Компьютер в дереве системы. При наличии связи между компьютерами нужно убедиться, успевает ли система передавать данные по сети с заданным на странице свойств «Опрос» Компьютера периодом. Для этого выберите на одном компьютере постоянно изменяющийся источник значений, связанный с приемником значения на другом компьютере. Перейдите на страницу свойств «Данные» приемника значений (обычно, это переменная типа «Значение») на этом втором компьютере и обратите внимание на поле «Среднее время опроса». При нормальной работе сети оно должно совпадать с заданным периодом передачи данных между компьютерами. Если среднее время опроса увеличивается, то необходимо увеличить период передачи данных между компьютерами. Иначе связь может работать нестабильно.

## **Работа через Интернет**

## *Использование VPN*

Могут ли операторские станции MasterSCADA работать не в рамках локальной сети, а передавая информацию через межсетевые экраны или через Интернет? Ответ, конечно же, будет положительным. Если есть возможность настроить (администрированием Windows) между станциями работу VPN (virtual private network: виртуальная частная сеть - это такое взаимодействие компьютеров через Интернет, при котором прикладные программы работают как бы в локальной сети), то тогда для связи по сети можно воспользоваться стандартным сетевым взаимодействием MasterSCADA. Это позволяет использовать удаленно, через Интернет, «толстых» клиентов. Специальных настроек проекта в этом случае делать не нужно.

## *Интернет-доступ к MasterSCADA*

Если организовать VPN-доступ к MasterSCADA невозможно или функции управления не требуются, можно использовать «тонкий» Интернетклиент. Для этого на стороне MasterSCADA, выступающей в качестве донора информации, используется дополнительный модуль Интернетсервера. При этом версия самой MasterSCADA может быть несетевой. Интернет-сервер MasterSCADA – это приложение, которое позволяет любому компьютеру в Интернете, который обратится к серверу по его IPадресу, получить доступ (с помощью браузера Internet Explorer) к просмотру в статическом виде любых документов, создаваемых в пакете MasterSCADA в режиме исполнения.

Для работы Интернет-сервера MasterSCADA необходимо, чтобы на компьютере была установлена программа Microsoft Internet Information Server® (MS IIS). Эта программа входит в состав всех серверных версий Windows®. В остальных случаях ее надо устанавливать дополнительно.

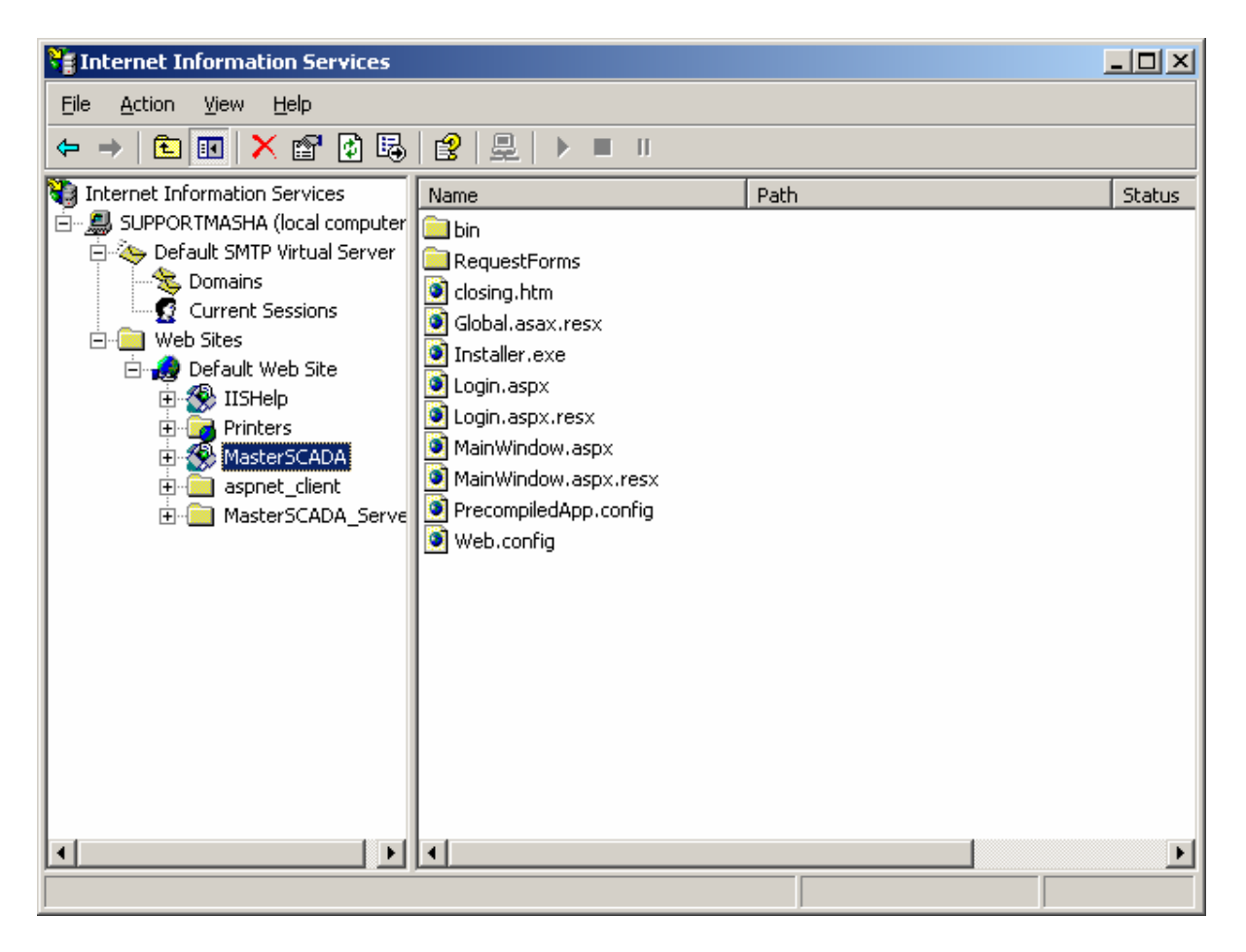

#### **Рисунок 7. Подключение к MS IIS**

Обратите внимание на то, что хотя Интернет-сервер MasterSCADA позволяет подключившемуся к нему клиенту получить доступ к информации любого компьютера сетевого проекта, время отклика будет комфортным для пользователя только при получении данных с компьютера, на котором установлен Интернет-сервер. Именно поэтому в ряде случаев имеет смысл поставить его на каждый сервер в сервер-серверной архитектуре проекта.

Для доступа к документам MasterSCADA пользователь должен в момент входа сообщить свой логин и пароль. Разумеется, в настройках прав доступа пользователя для его должности должен быть разрешен «Доступ через Интернет». После проверки прав доступа пользователю становится доступно дерево объектов MasterSCADA (Рисунок 8), в котором можно выбрать для просмотра любой документ компьютера, к которому мы подключились (а если в правах доступа задан признак «Глобальный», то и любого компьютера проекта). Дерево проекта отображается в неполном виде – те узлы, для которых не задан признак «Разрешение на просмотр» в дереве не отображаются.

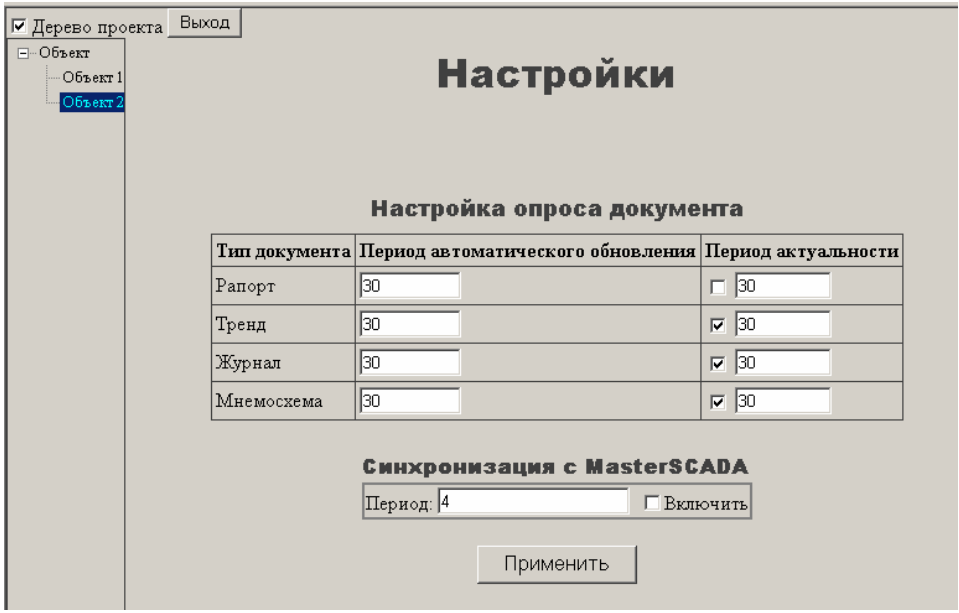

#### **Рисунок 8. Настройки Интернет-клиента**

Интернет-клиент MasterSCADA имеет ряд настроек по просмотру документов (Рисунок 7), в частности, частоту обновления изображения. Дело в том, что документы MasterSCADA отображаются в Интернет-клиенте в виде статического «снимка» на момент получения MasterSCADA запроса. «Снимок» мнемосхемы или тренда является картинкой в формате jpg. Типичный размер файла 60-100 кб в зависимости от содержания изображения и его исходного разрешения. Это совсем немного для широкополосного канала связи (меньше средней современной Интернетстраницы). «Снимок» журнала или рапорта имеет текстовый формат html.

В большинстве случаев пользователя интересует свежая информация. Для ее актуализации достаточно задать период автоматического обновления, с которым будет получен новый «снимок». Обычно задают не слишком малый период, так как иначе картинка будет «моргать». Все сделанные настройки сохраняются в течение только одного сеанса работы.

Для обращения к историческим данным имеется возможность задать стартовый момент и интервал времени просмотра тренда или журнала, а для отчета выбрать один из ранее сохраненных экземпляров.

| Ⅳ Дерево проекта Рапорт аппаратчика перегонки            |                                  |                     |            |       |                                         | • 04.03.2004 18:10:36 • Новый |  |           | <b>ПОБновление Документ</b> |  |  | Выход |       |              |
|----------------------------------------------------------|----------------------------------|---------------------|------------|-------|-----------------------------------------|-------------------------------|--|-----------|-----------------------------|--|--|-------|-------|--------------|
| $-1387$                                                  | ОАО "Метафракс"                  |                     |            |       |                                         | PANOPT                        |  |           |                             |  |  |       |       |              |
| - Общие параметры                                        | цех пентаэритрита                |                     |            |       |                                         | аппаратчика                   |  | перегонки |                             |  |  |       | 18:10 | 4 Март, 2004 |
| Лиагностика                                              |                                  |                     |            |       |                                         |                               |  |           |                             |  |  |       |       |              |
| Б.: Колонна 101                                          | Смена                            |                     |            |       | Мастер смены: 0<br>Аппаратчик: $\theta$ |                               |  |           |                             |  |  |       |       |              |
| <b>∓</b> Клапан FC104                                    | Параметр                         | Единица             | Позиция    |       | $B$ $D$ $B$ $B$ $B$                     |                               |  |           |                             |  |  |       |       |              |
| + Клапан 101-TC2                                         |                                  | измерения           |            | 20:00 | 14:01                                   |                               |  |           |                             |  |  |       |       |              |
| + Клапан 109-LC1                                         | Расход сырья в п.К101/1          | $M^3/4$             | T103-FC1   | 95,27 | 8,87                                    |                               |  |           |                             |  |  |       |       |              |
| + Ректификация                                           | пара в п.К101/1                  | T/4                 | T102-FC1   | 1,00  | 10,93                                   |                               |  |           |                             |  |  |       |       |              |
| Синтез                                                   | питательной воды в п.Т202        | $M^3/4$             | T202-F2    | 5,70  | 11,97                                   |                               |  |           |                             |  |  |       |       |              |
| Рафинация                                                | Температура сырья после п.Т103   | °€                  | K101-T1e   | 94,7  | 98,4                                    |                               |  |           |                             |  |  |       |       |              |
| Cymra                                                    | куба п.К101/1                    | ۰c                  | K101-T1a   | 94,7  | 98,4                                    |                               |  |           |                             |  |  |       |       |              |
| - Маточник 246                                           | верха п.К101/1                   | °€                  | K101-T2    | 94,7  | 98,4                                    |                               |  |           |                             |  |  |       |       |              |
| + Кристаллизация 24 3                                    | после п.103                      | °C                  | $K101-T1r$ | 94,7  | 98,4                                    |                               |  |           |                             |  |  |       |       |              |
| Фильтрация 53 1                                          | Давление низа п.К101/1           | krc/cm <sup>2</sup> | K101-P1    | 6,73  | 12,50                                   |                               |  |           |                             |  |  |       |       |              |
| + Фильтрация 53 2                                        | верха п.К101/1                   | krc/cm <sup>2</sup> | K101-PC2   | 1.03  | 10,93                                   |                               |  |           |                             |  |  |       |       |              |
| + Кристаннизация 60                                      | пара после п. Т202               | Krc/cm <sup>2</sup> | T202-PC1   | 1.03  | 10,93                                   |                               |  |           |                             |  |  |       |       |              |
| + Формиат натрия<br>Готовый пентаэритрит Уровень в п.105 |                                  | MM.                 | L227       | 8     | 13                                      |                               |  |           |                             |  |  |       |       |              |
|                                                          | n.T202                           | MM                  | T202-LC1   | 100   | 10                                      |                               |  |           |                             |  |  |       |       |              |
| + Теплопункт<br>УправлениеДВ                             | n.20                             | MM                  | L44        | 8     | 13                                      |                               |  |           |                             |  |  |       |       |              |
| Ветипяция                                                |                                  |                     |            |       |                                         | Колонна                       |  | 703.101   |                             |  |  |       |       |              |
| АнКонтрПерегонки                                         | Расход свежего формалина в п.101 | $M^3/4$             | FC104      | 98,43 | 9,90                                    |                               |  |           |                             |  |  |       |       |              |
| АнКонтрВьшарки                                           | флегмы в п.101                   | $M^3/4$             | $101 - F1$ | 5,70  | 11,97                                   |                               |  |           |                             |  |  |       |       |              |
| АнКонтрВьшаркиТМ                                         | дистиллата в корп.1389           | $M^3/4$             | $111 - F1$ | 6,20  | 12,50                                   |                               |  |           |                             |  |  |       |       |              |
|                                                          | б/м формалина в п.81/1,2         | $M^3/4$             | F105       | 0,00  | 0,00                                    |                               |  |           |                             |  |  |       |       |              |
|                                                          | Температура куба п.101           | °C                  | $101 - T7$ | 94,2  | 98,4                                    |                               |  |           |                             |  |  |       |       |              |
|                                                          | верха п.101                      | °⊂                  | 101-TC2    | 94,2  | 8,3                                     |                               |  |           |                             |  |  |       |       |              |
|                                                          | после т/о п.112                  | °C                  | 101-T5     | 94,2  | 98,4                                    |                               |  |           |                             |  |  |       |       |              |
|                                                          | после т/о п.114                  | °€                  | 114-T1     | 94,7  | 98,4                                    |                               |  |           |                             |  |  |       |       |              |
|                                                          | после т/о п.113                  | ۰c                  | 113-T1     | 94.2  | 98,4                                    |                               |  |           |                             |  |  |       |       |              |
|                                                          |                                  | krc/cm <sup>2</sup> |            |       |                                         |                               |  |           |                             |  |  |       |       |              |
|                                                          | Давление низа п.101              |                     | 101-P1     | 6,73  | 12,50                                   |                               |  |           |                             |  |  |       |       |              |
|                                                          | Уровень в п.109                  | MM                  | 109-LC1    | 99    | 10                                      |                               |  |           |                             |  |  |       |       |              |
|                                                          |                                  |                     |            |       |                                         |                               |  |           |                             |  |  |       |       |              |
|                                                          |                                  |                     |            |       |                                         |                               |  |           |                             |  |  |       |       |              |

Рисунок 9. Выбор и настройка просмотра документа

## Какие опции нужны для организации сетевого проекта?

Для создания сетевой системы необходимо выбирать сетевые базовые версии MasterSCADA (MSRT-Net) для компьютеров осуществляющих сбор данных. Для «толстых» клиентов выбирают MSRT-Client, если управление требуется, и MSRT-View, если нужен только информационный доступ. Клиентские комплекты имеют собственные ключи защиты. Обратите внимание, что это по существу обычные сетевые версии MasterSCADA, только в MSRT-Client отключен сбор данных от внешних источников, а в MSRT-View еще и запрещено управление. Ценовая политика ИнСАТа такова, что для версий на небольшое число сигналов для пользователя может оказаться выгоднее взять обычный сетевой комплект вместо клиентского.

Для создания резервированного рабочего места приобретают специальный базовый комплект MSRT-Red, В этот комплект входят две ОДИНАКОВЫЕ ВЕРСИИ ИСПОЛНИТЕЛЬНОЙ СИСТЕМЫ MasterSCADA, КАЖДАЯ ИЗ которых защищена отдельным USB-ключом. Эти версии устанавливаются на КОМПЬЮТЕРЫ, КОТОРЫЕ ДОЛЖНЫ РЕЗЕРВИРОВАТЬ ДРУГ ДРУГА.

Для использования Интернет-доступа к MasterSCADA в дополнение к базовому комплекту MSRT приобретают модуль MSRT-Inet, который выпускается  $\overline{B}$ версиях на  $5<sub>l</sub>$ 10 и неограниченное количество одновременных подключений к MasterSCADA из Интернета.

Для создания выделенного архивного сервера необходима опция MSRT-SQL-Arc-Server на серверной стороне и MSRT-SQL-Arc-Client на клиентской.

## **Заключение**

MasterSCADA предоставляет возможности реализации любой сетевой архитектуры. Что особенно важно, это делается минимумом усилий по настройке и конфигурированию системы. В любой момент разработки структура системы может быть изменена в считанные минуты. Но разработчик при этом не должен забывать, что качество и надежность работы системы зависит, прежде всего от того, насколько хорошо он продумал эту структуру с точки зрения эффективности информационных потоков по сети и ее живучести при отказе отдельных элементов.